# **IBM Tivoli Enterprise Console Version 3.7.1 Interim Fix 0060 Readme File**

Date: August 2004

Name: 3.7.1-TEC-0060

Component: IBM® Tivoli Enterprise Console® Version 3.7.1

Before using this information and the product it supports, read the information in the "Notices" section, at the end of this document.

First Edition (August 2004) This edition applies to version 3, release 7, modification 1 of IBM Tivoli Enterprise Console (product number 5697-EAS).

(C) Copyright International Business Machines Corporation 2004. All rights reserved. US Government Users Restricted Rights - Use, duplication or disclosure restricted by GSA ADP Schedule Contract with IBM Corp.

# **Table of Contents**

About this interim fix

- Interim fix contents
- Patches superseded by this interim fix
- Supported platforms and databases

New in this interim fix

Installation information

- Prerequisites
- Interim fix notes
- Installation instructions

APAR fixes included with this interim fix

Known limitations

Documentation updates

Notices and trademarks

# **About this interim fix**

This section provides general information about this interim fix. It is strongly recommended that you read this entire document before you install this interim fix.

# **Interim fix contents**

The 3.7.1-TEC-0060.tar file contains the following for this interim fix:

- This readme file
- An image report
- A CD-ROM image

**Document Format:** This readme document is now provided in Adobe Acrobat Portable Document Format (PDF) format only.

### **Patches superseded by this interim fix**

The following patches are superseded by this interim fix:

- 3.7.1-TEC-0047LA
- 3.7.1-TEC-0048LA
- 3.7.1-TEC-0049LA

• 3.7.1-TEC-0050LA

# **Supported platforms and databases**

The section lists the platforms and databases that are supported by this interim fix.

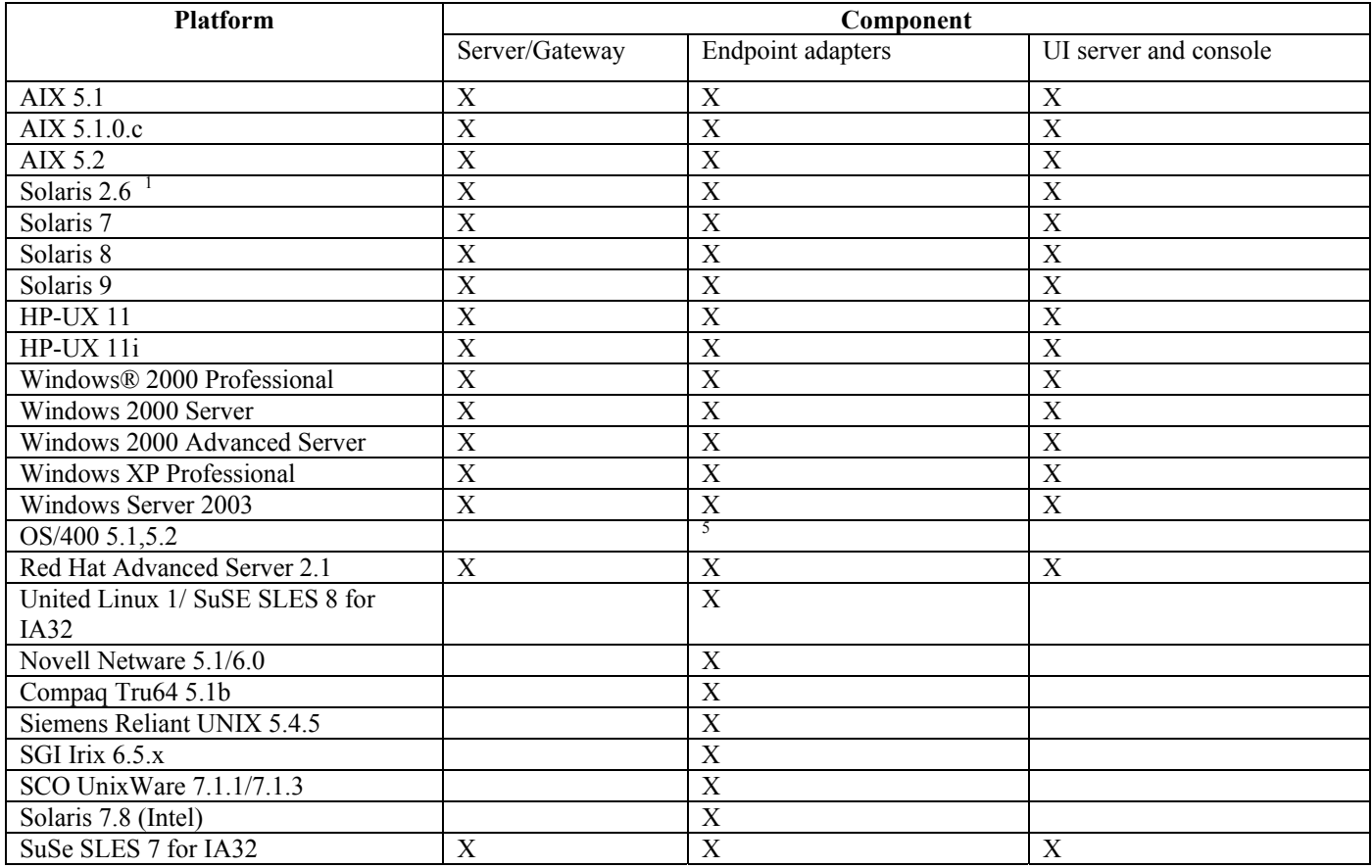

Notes:

- 1. Solaris refers to the Solaris Operating Environment and is hereinafter referred to as Solaris.
- 2. This platform support table is based on information available at the time of this interim fix. This table reflects those operating systems that have not reached end of life, as indicated by the operating system vendor. Refer to the online support from IBM for current support information.
- 3. Although the Windows NT® operating system is not supported, the Windows NT event log adapter is available as part of the Adapter Configuration Facility, and you can distribute the Windows NT event log adapter to Windows NT endpoints.
- 4. 64 bit support is provided only with 32 bit mode.
- 5. A non-TME adapter is provided. An endpoint adapter is not provided.

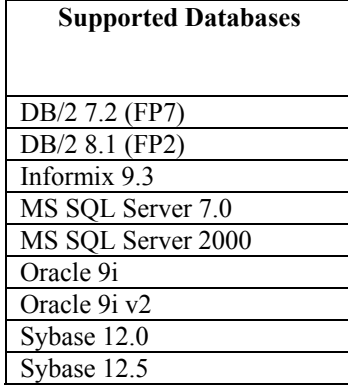

# **New in this interim fix**

This interim fix does not provide any new function.

# **Installation information**

This section provides installation information for the 3.7.1-TEC-0060 interim fix for the IBM Tivoli Enterprise Console Version 3.7.1.

# **Prerequisites**

IBM Tivoli Enterprise Console Version 3.7.1 with fix pack 3.7.1-TEC-FP06 installed

IBM Tivoli Enterprise Console for Linux 3.7.1-TEC-LINUX for environments that use the Linux operating system

IBM Tivoli Management Framework Version 3.7.*x*, 4.1, or 4.1.1

IBM Tivoli® NetView® Versions 7.1.2 or 7.1.3 to use the Tivoli NetView function that is provided with the Tivoli Enterprise Console product.

The following tables provide the recommended patches for each version of the Tivoli Management Framework and the specific installation scenarios.

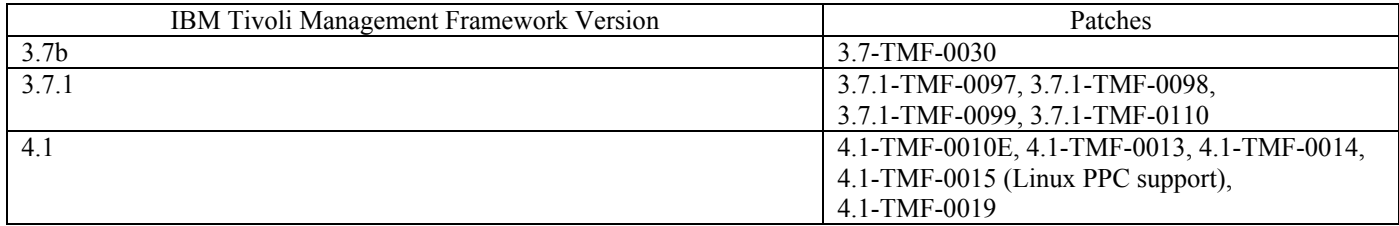

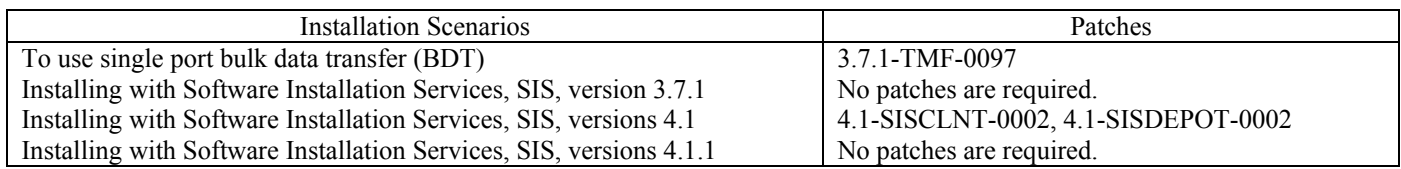

# **Interim fix notes**

There are no notes for this interim fix.

You should also read the Documentation Updates section for information about changes to the documentation.

### **Installation instructions**

This section provides installation instructions for this interim fix.

1. Extract the interim fix.

Use the following command on a UNIX<sup>®</sup> system to extract the contents into a temporary directory. For the purpose of this example, assume that the PATCH variable points to this temporary directory.

cd \$PATCH tar -xvf 3.7.1-TEC-0060.tar

Use the following command on a Windows operating system to extract the contents into a temporary directory. For the purpose of this example, assume that the %PATCH% variable points to this directory, and X is drive letter where %PATCH% is found.

%SystemRoot%\system32\drivers\etc\Tivoli\setup\_env.cmd

X:  $>$  cd %PATCH% > tar -xvf 3.7.1-TEC-0060.tar

Note: If you extract the TAR image on a Windows system, an executable file for the TAR utility is in the following Tivoli installation directory: bin/w32-ix86/tools/tar.exe.

2. The following instructions are for using the Software Installation Service (SIS). If SIS is not used, go to step 3.

### **Installation Notes:**

- 1) SIS can install Tivoli Software products on most hardware platforms supported by Tivoli Software; however, there are some hardware platforms on which SIS cannot run. Refer to the *Tivoli Enterprise Installation Guide* for the list of platforms on which SIS can run. Refer to the Prerequisites section of this document for related SIS patches.
- 2) You must have the install\_product and super authorization roles to successfully install this interim fix.
- a) From the Tivoli desktop menu bar, click **Desktop** --> **Install** --> **Software Installation Service**.
- b) From the Get Installation Password window, type the installation password.
- c) In the window that contains the Tivoli logo, click **Install**.
- d) From the Install Spreadsheet window, click **Select Product**.
- e) From the Select Product window, click **Import Product**.
- f) Use the file browser to locate the media for 3.7.1-TEC-0060, and double-click the PATCHES.LST file.
- g) From the Import Product window, select **3.7.1-TEC-0060,** and then click **Import**.
- h) From the Global Progress window, click **OK** after the file is imported.
- i) From the Select Product window, select the **3.7.1-TEC-0060** interim fix and click **OK**.
- j) From the Install Spreadsheet window, click **Select Machine**.
- k) Select the machines you would like to install 3.7.1-TEC-0060 on, and click **OK**.
- l) From the Install Spreadsheet window, select the appropriate cells. This will yield a letter X in the cells for the machines to install 3.7.1-TEC-0060 on.
- m) Click **Install**.
- n) From the Installation Algorithm window, select the installation algorithm you want to use and click **OK**. SIS performs the installations you requested from the Install Spreadsheet window. Skip step 3 and continue to step 4 to complete the installation.
- 3. Perform the following procedure to install the interim fix using the classic Tivoli installation mechanism.
	- **Installation Note:** The install product and super authorization roles are required to successfully install this interim fix.
		- a) From the Tivoli Desktop menu bar, click **Desktop** --> **Install** --> **Install Patch** to display the Install Patch window.
		- b) From the Install Patch window, click **Select Media** to display the File Browser window.
		- c) From the File Browser window, type the path to the directory containing the interim fix, \$PATCH, in the **Path Name** field.
		- d) Click **Set Media & Close** to return to the Install Patch window.
		- e) From the Install Patch window, click the name of the interim fix.
		- f) Select the clients to install the interim fix on. Interim fixes typically need to be installed on the Tivoli server and on each Tivoli client.
		- g) Click **Install**.
- 4.After the interim fix installation is complete, restart the event server.

### **APAR fixes included with this interim fix**

The section provides a description and the resolution of the APAR fixes that are provide by the 3.7.1-TEC-0060 interim fix.

### APAR IY39339

Symptom: Multiple clearing events cannot be created using the create clearing event() predicate when the clearing events have the same event class. The first clearing event is created and subsequent attempts to create clearing events for the same event class fail. Resolution: Multiple clearing events that have the same event class can now be created.

### APAR IY42237

Symptom: Rules do not compile correctly if the rule action body contains a first instance(), all instances(), first duplicate(), or all\_duplicates() predicate that contains a closing parenthesis as part of a quoted string.

Resolution: Rules now compile correctly when the rule action body contains either a first instance(), all instances(), first duplicate(), or all\_duplicates() predicate with a closing parenthesis as part of a quoted string.

### APAR IY47287

Symptom: The tec\_rule process stops with a SIGSEGV 211 error.

 A memory problem within an event structure can occur if an assignment that is not valid is made within a rule. This can cause the tec rule process to stop with a SIGSEGV 211 error. The assignment that is not valid is usually a sprintf/3 call with either the wrong format or incorrect number of arguments, or an atompart/4 call where the first or second argument is not an atom. To help determine which prolog call is failing, initialize rule base tracing and issue a tell err('/tmp/prolog\_err.out') call on a TEC\_Start event within a rule.

Resolution: To prevent the tec-rule process from stopping, a check was added that prevents the event structure from being processed. The following warning message is written in the /tmp/tec\_rule.log file:

### WARNING: Number of last out bounds: last = *number*

The *number* value is the number that is an integer greater than 500 that usually represents a memory address.

#### APAR: IY49463

Symptom: The **wconsole -lsoperator -a** command output lists operators that are assigned to consoles, but they are not listed in the **wconsole -lsconsole -a** command output.

Resolution: Operators are now listed in the **wconsole -lsconsole -a** command output.

### APAR IY50864

Symptom: Using rules tracing for extended periods of time causes the event server to stop.

Resolution: A problem with the rule tracing process has been corrected to prevent it from stopping the event server.

#### APAR IY51464

Symptom: When using the commit set predicate with a TEC\_Stop event, rule profiling does not function correctly. Resolution: When a rule set contains a commit set predicate for the TEC Stop event, it prevents the triggering of the special profiling rule which dumps the profile statistics. This prevents the /tmp/profile file from being displayed after the event server has been stopped. Therefore, do not use the commit set predicate with a TEC Stop event when profiling rules.

#### APAR IY52425

Symptom: The UNIX logfile adapters monitor syslog events regardless of the -s parameter specified in the Adapter Configuration Facility.

Resolution: The adapters correctly recognize the -s configuration parameter and monitor or ignore syslog events accordingly.

#### APAR IY53206

Symptom: The tec\_dispatch process stops with a SIGSEGV error during startup when an event is loaded from the event database with a LIST OF STRING slot larger than 2048 characters.

Resolution: The tec\_dispatch process continues to run and the extra characters of the slot are truncated and replaced with ellipses (...).

#### APAR IY53223

Symptom: A memory leak in tec rule process was caused when an event created by the generate event() predicate was dropped with drop received event ().

Resolution: The memory leak in tec\_rule process does not occur when an internally generated event is dropped.

#### APAR IY53842

Symptom: Users are unable to use the custom button on a remote console when the DISPLAY value is :0.0 because the DISPLAY value is not passed to the command triggered by the custom button.

Resolution: The console now passes all environment variables to the process that is triggered by the custom button.

#### APAR IY53900

Symptom: The following message is written in the syslog when the **wstopesvr** command is issued on Solaris systems:

### panic: assert: "SHOULDNT\_HAPPEN". cprocs.c:348

Resolution: The message is not written when the **wstopesvr** command is issued.

#### APAR IY54504

Symptom: DBCS characters are incorrectly displayed in the Task Choice List window. This happens when you are using the ButtonLabel and ChoiceFile and the file used by ChoiceFile was created on one machine that has different encoding than the Java version of the event console. For example, the file was created on a Solaris system using EUC\_JP and the Java console is using Windows encoding.

Resolution: Edit the tec\_console.cmd file on Windows systems or the tec\_console file on UNIX systems and change the TEC\_ENCODING environment variable to specify the basic encoding set that you are using on the server. See the **Documentation updates** section for a list of basic encoding sets.

#### APAR IY54538

Symptom: If two or more events are selected to run a trouble ticket that runs the **wsendresp** command, the message that is displayed contains information that pertains only to the last event in the list of selected events and information for the other events is not provided.

Resolution: The event ID has been added to the message to ensure that they are unique.

#### APAR IY55053

Symptom: Events that are displayed in the Java version of the event console cannot be sorted by severity. Resolution: The events can now be sorted by severity.

### APAR IY55954

Symptom: Non-TME logfile adapters do not set the TISDIR environment variable. Resolution: The TISDIR environment variable is now set.

### APAR IY55968

Symptom: When compiling a rule base that was copied from an existing rule base that contained a rule pack, a compilation error is received because extra quotation marks are inserted in the rule\_packs file in the TEC\_RULES directory. Resolution: When compiling a rule base from an existing rule base that contains a rule pack, extra quotation marks are not inserted and the rule base compiles correctly.

#### APAR IY56530

Symptom: When SNMP adapters on a Windows system use the German language, varbind information with an umlaut in the text causes the values of the varbinds to be converted to hex numbers instead of the actual text. Resolution: Text with umlauts is now displayed correctly.

#### APAR IY57911

Symptom: The tec\_task process does not remove all of the files prefixed with tec\_t from the /tmp directory. Resolution: Temporary files are now removed correctly. However, if a script or task that you wrote does not exit, the files are not removed until it exits.

### **Known limitations**

There are no known limitations for this interim fix.

### **Documentation updates**

#### APAR IY54505

The following information has been added to *the IBM Tivoli Enterprise Console Event Integration Facility Reference* for the C version of the tec\_create\_handle API:

When building a TME adapter using the Tivoli Application Development Environment, be aware that the tec\_create\_handle API calls the tis set def cs function, which sets the default code set for other tis calls. When building a non-TME adapter, the locale is set independently of the Event Integration Facility, and calling the tec\_create\_handle API does not change the locale.

### APAR IY54504

The following list of basic encoding sets can be specified with the TEC\_ENCODING environment variable to specify the basic encoding set that you are using on the server:

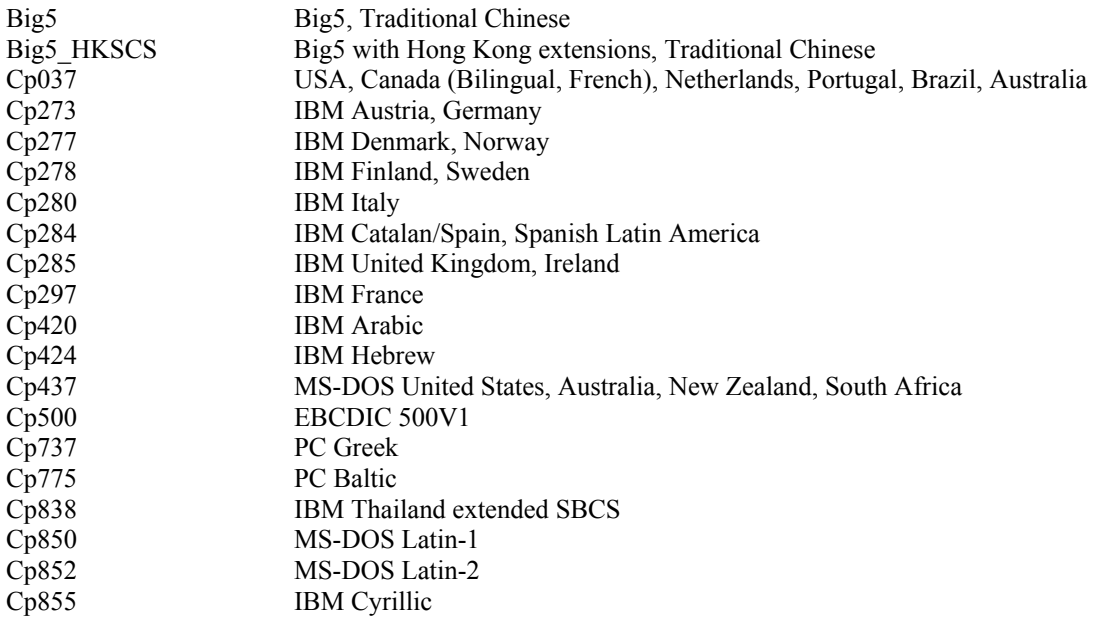

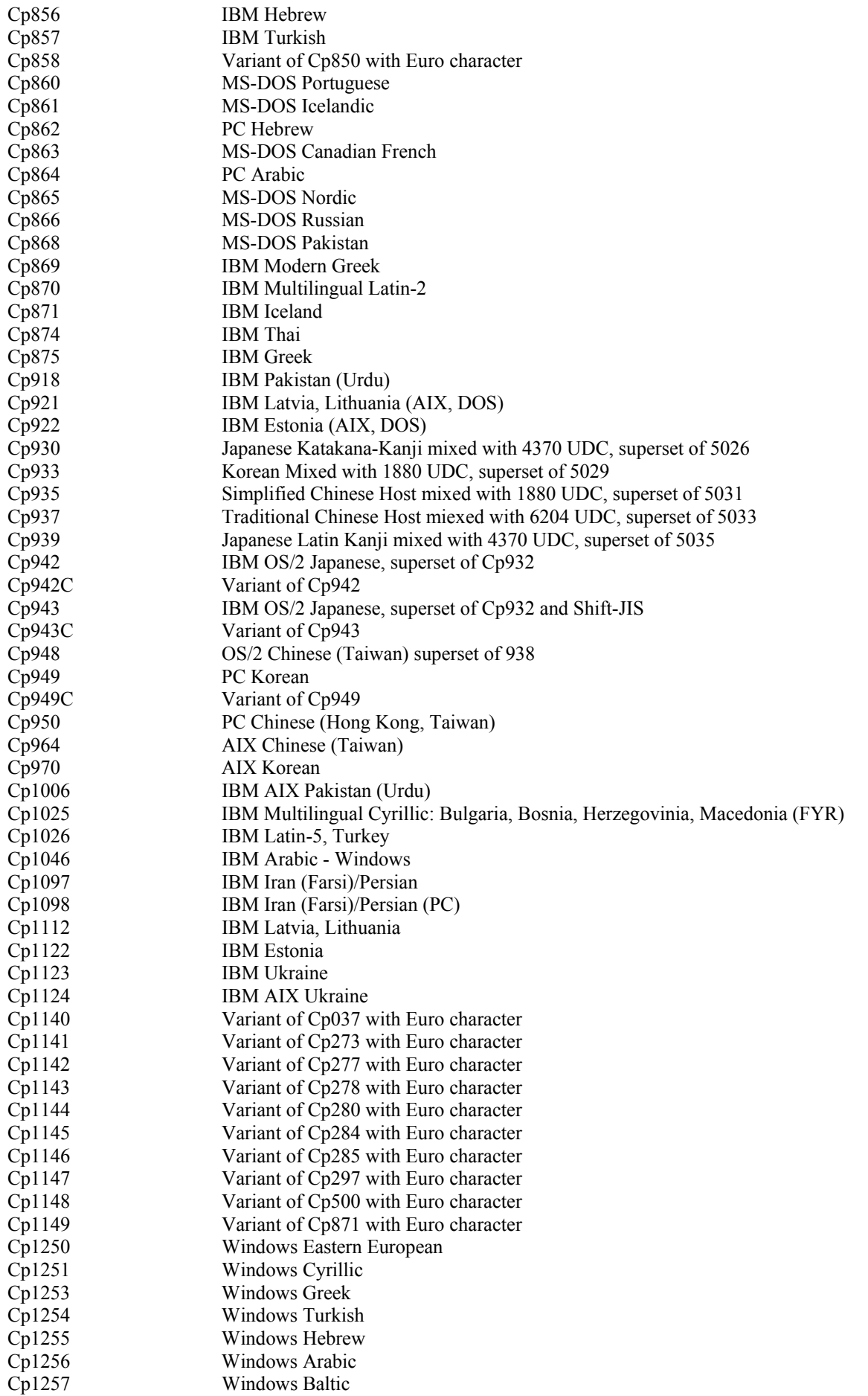

Cp1258 Windows Vietnamese Cp1381 IBM OS/2, DOS People's Republic of China (PRC) Cp1383 IBM AIX People's Republic of China (PRC) Cp33722 IBM-eucJP - Japanese (superset of 5050) EUC\_CN GB2312, EUC encoding, Simplified Chinese<br>EUC\_JP JIS X 0201, 0208, 0212, EUC encoding, Japa<br>EUC\_JP\_LINUX JIS X 0201, 0208, EUC encoding, Japanese JIS X 0201, 0208, 0212, EUC encoding, Japanese JIS X 0201, 0208, EUC encoding, Japanese EUC\_KR KS C 5601, EUC encoding, Korean EUC TW CNS11643 (Plane 1-3), EUC encoding, Traditional Chinese GBK, Simplified Chinese ISO2022CN ISO 2022 CN, Chinese (conversion to Unicode only) ISO2022CN\_CNS CNS 11643 in ISO 2022 CN form, Traditional Chinese (conversion from Unicode only) ISO2022CN\_GB GB 2312 in ISO 2022 CN form, Simplified Chinese (conversion from Unicode only) ISO2022JP JIS X 0201, 0208 in ISO 2022 form, Japanese ISO2022KR ISO 2022 KR, Korean ISO8859\_2 ISO 8859-2, Latin alphabet No. 2 ISO8859\_3 ISO 8859-3, Latin alphabet No. 3 ISO8859\_4 ISO 8859-4, Latin alphabet No. 4 ISO8859\_5 ISO 8859-5, Latin/Cyrillic alphabet ISO8859\_6 ISO 8859-6, Latin/Arabic alphabet ISO8859\_7 ISO 8859-7, Latin/Greek alphabet ISO8859\_8 ISO 8859-8, Latin/Hebrew alphabet ISO 8859-9, Latin alphabet No. 5<br>ISO 8859-13, Latin alphabet No. 5 ISO 8859-13, Latin alphabet No. 7 ISO8859 15 FDIS ISO 8859-15, Latin alphabet No. 9 JIS0201 JIS X 0201, Japanese JIS0208 JIS X 0208, Japanese JIS0212 JIS X 0212, Japanese JISAutoDetect Detects and converts from Shift-JIS, EUC-JP, ISO 2022 JP (conversion to Unicode only) Johab Johab, Korean KOI8<sub>R</sub> KOI8-R, Russian MS874 Windows Thai MS932 Windows Japanese MS936 Windows Simplified Chinese MS949 Windows Korean MS950 Windows Traditional Chinese MacArabic Macintosh Arabic MacCentralEurope Macintosh Latin-2 MacCroatian Macintosh Croatian MacCyrillic Macintosh Cyrillic MacDingbat Macintosh Dingbat MacGreek Macintosh Greek MacHebrew Macintosh Hebrew MacIceland Macintosh Iceland MacRoman Macintosh Roman MacRomania Macintosh Romania MacSymbol Macintosh Symbol MacThai Macintosh Thai MacTurkish Macintosh Turkish MacUkraine Macintosh Ukraine SJIS Shift-JIS, Japanese TIS620, Thai

### **Files changed:**

The following files have changed for this interim fix: TME/TEC/tec\_console.jar TME/TEC/tec\_dispatch TME/TEC/tec\_reception TME/TEC/tec\_server TME/TEC/tec\_rule TME/TEC/tec\_rule\_data

#### TME/TEC/tec\_task

TME/TEC/tec\_rb.jar bin/aix4-r1/TME/TEC/adapters/bin/init.tecad\_logfile bin/hpux10/TME/TEC/adapters/bin/init.tecad\_logfile bin/solaris2/TME/TEC/adapters/bin/init.tecad\_logfile bin/linux-ix86/TME/TEC/adapters/bin/init.tecad\_logfile bin/linux-s390/TME/TEC/adapters/bin/init.tecad\_logfile bin/aix4-r1/TME/TEC/adapters/bin/update\_conf bin/hpux10/TME/TEC/adapters/bin/update\_conf bin/solaris2/TME/TEC/adapters/bin/update\_conf bin/linux-ix86/TME/TEC/adapters/bin/update\_conf bin/linux-s390/TME/TEC/adapters/bin/update\_conf bin/aix4-r1/TME/TEC/adapters/bin/tecad\_logfile bin/hpux10/TME/TEC/adapters/bin/tecad\_logfile bin/solaris2/TME/TEC/adapters/bin/tecad\_logfile bin/linux-ix86/TME/TEC/adapters/bin/tecad\_logfile bin/linux-s390/TME/TEC/adapters/bin/tecad\_logfile bin/w32-ix86/TME/TEC/adapters/bin/tecad\_nt.exe bin/w32-ix86/TME/TEC/adapters/bin/tecadnts.exe bin/w32-ix86/TME/TEC/adapters/bin/tecad\_win.exe bin/w32-ix86/TME/TEC/adapters/bin/tecadwins.exe bin/aix4-r1/TME/TEC/adapters/bin/tecad\_snmp bin/hpux10/TME/TEC/adapters/bin/tecad\_snmp bin/solaris2/TME/TEC/adapters/bin/tecad\_snmp bin/w32-ix86/TME/TEC/adapters/bin/tecad\_snmp.exe bin/w32-ix86/TME/TEC/adapters/bin/tecad\_snmps.exe bin/linux-ix86/TME/TEC/adapters/bin/tecad\_snmp bin/linux-s390/TME/TEC/adapters/bin/tecad\_snmp bin/linux-ix86/TME/TEC/adapters/bin/init.tecad\_logfile bin/linux-ix86/TME/TEC/adapters/bin/update\_conf bin/linux-s390/TME/TEC/adapters/bin/init.tecad\_logfile bin/linux-s390/TME/TEC/adapters/bin/update\_conf bin/mips-irix5/TME/TEC/adapters/bin/init.tecad\_logfile bin/mips-irix5/TME/TEC/adapters/bin/update\_conf bin/osf-axp/TME/TEC/adapters/bin/init.tecad\_logfile bin/osf-axp/TME/TEC/adapters/bin/update\_conf bin/sequent/TME/TEC/adapters/bin/init.tecad\_logfile bin/sequent/TME/TEC/adapters/bin/update\_conf bin/solaris2-ix86/TME/TEC/adapters/bin/init.tecad\_logfile bin/solaris2-ix86/TME/TEC/adapters/bin/update\_conf bin/linux-ix86/TME/TEC/adapters/bin/tecad\_logfile bin/linux-s390/TME/TEC/adapters/bin/tecad\_logfile bin/mips-irix5/TME/TEC/adapters/bin/tecad\_logfile bin/osf-axp/TME/TEC/adapters/bin/tecad\_logfile bin/sequent/TME/TEC/adapters/bin/tecad\_logfile bin/solaris2-ix86/TME/TEC/adapters/bin/tecad\_logfile bin/linux-ix86/TME/TEC/adapters/bin/tecad\_snmp bin/linux-s390/TME/TEC/adapters/bin/tecad\_snmp bin/mips-irix5/TME/TEC/adapters/bin/tecad\_snmp bin/osf-axp/TME/TEC/adapters/bin/tecad\_snmp bin/sequent/TME/TEC/adapters/bin/tecad\_snmp bin/solaris2-ix86/TME/TEC/adapters/bin/tecad\_snmp

# **Contacting software support**

If you have a problem with any Tivoli product, refer to the following IBM Software Support Web site: http://www.ibm.com/software/sysmgmt/products/support/

If you want to contact software support, see the IBM Software Support Guide at the following Web site: http://techsupport.services.ibm.com/guides/handbook.html

The guide provides information about how to contact IBM Software Support, depending on the severity of your problem, and the following information:

- Registration and eligibility
- Telephone numbers and e-mail addresses, depending on the country in which you are located
- Information you must have before contacting IBM Software Support

### **Notices**

This information was developed for products and services offered in the U.S.A. IBM might not offer the products, services, or features discussed in this document in other countries. Consult your local IBM representative for information on the products and services currently available in your area. Any reference to an IBM product, program, or service is not intended to state or imply that only that IBM product, program, or service might be used. Any functionally equivalent product, program, or service that does not infringe any IBM intellectual property right may be used instead. However, it is the users responsibility to evaluate and verify the operation of any non-IBM product, program, or service.

IBM may have patents or pending patent applications covering subject matter described in this document. The furnishing of this document does not give you any license to these patents. You can send license inquiries, in writing, to:

IBM Director of Licensing IBM Corporation North Castle Drive Armonk, NY 10504-1785 U.S.A.

For license inquiries regarding double-byte (DBCS) information, contact the IBM Intellectual Property Department in your country or send inquiries, in writing, to:

IBM World Trade Asia Corporation Licensing 2-31 Roppongi 3-chome, Minato-ku Tokyo 106, Japan

#### **The following paragraph does not apply to the United Kingdom or any other country where such provisions are inconsistent with local law:**

INTERNATIONAL BUSINESS MACHINES CORPORATION PROVIDES THIS PUBLICATION "AS IS" WITHOUT WARRANTY OF ANY KIND, EITHER EXPRESS OR IMPLIED, INCLUDING, BUT NOT LIMITED TO, THE IMPLIED WARRANTIES OF NON-INFRINGEMENT, MERCHANTABILITY OR FITNESS FOR A PARTICULAR PURPOSE.

Some states do not allow disclaimer of express or implied warranties in certain transactions, therefore, this statement might not apply to you.

This information could include technical inaccuracies or typographical errors. Changes are periodically made to the information herein; these changes will be incorporated in new editions of the publication. IBM may make improvements and/or changes in the products and/or the programs described in this publication at any time without notice.

Any references in this information to non-IBM Web sites are provided for convenience only and do not in any manner serve as an endorsement of those Web sites. The materials at those Web sites are not part of the materials for this IBM product and use of those Web sites is at your own risk.

IBM may use or distribute any of the information you supply in any way it believes appropriate without incurring any obligation to you.

Licensees of this program who wish to have information about it for the purpose of enabling: (i) the exchange of information between independently created programs and other programs (including this one) and (ii) the mutual use of the information which has been exchanged, should contact:

IBM Corporation 2Z4A/101 11400 Burnet Road Austin, TX 78758 U.S.A. Such information may be available, subject to appropriate terms and conditions, including in some cases payment of a fee.

The licensed program described in this document and all licensed material available for it are provided by IBM under terms of the IBM Customer Agreement, IBM International Program License Agreement or any equivalent agreement between us.

Information concerning non-IBM products was obtained from the suppliers of those products, their published announcements or other publicly available sources. IBM has not tested those products and cannot confirm the accuracy of performance, compatibility or any other claims related to non-IBM products. Questions on the capabilities of non-IBM products should be addressed to the suppliers of those products.

All statements regarding IBM's future direction or intent are subject to change or withdrawal without notice, and represent goals and objectives only.

# **Trademarks**

IBM, the IBM logo, AIX, DB2, Informix, OS/400, Tivoli, the Tivoli logo, Tivoli Enterprise Console, and TME are trademarks or registered trademarks of International Business Machines Corporation in the United States, other countries, or both.

Microsoft, Windows, and Windows NT are registered trademarks of Microsoft Corporation in the United States, other countries, or both.

Java and all Java-based trademarks and logos are trademarks or registered trademarks of Sun Microsystems, Inc. in the United States, other countries, or both.

UNIX is a registered trademark of The Open Group in the United States and other countries.

Other company, product, and service names may be trademarks or service marks of others.